## Change of default settings

www.DeepL.com/Translator(無料版)で翻訳しました。

マイクロプロセッサーのプログラミングでは、制御コード(プログラム)に直接書き込む だけでなく制御コード(プログラム)への直接書き込みに加えて、書き換え可能なメモリ EEPROMの少数のセルを記録することも提案されています。

書き換え可能なメモリEEPROMのセルを記録することが提案されている。これらのセルの情 報は、プログラミングの前にユーザーが書き換え可能なメモリEEPROMの少数のセルを記録 することも提案されている。プロセッサが起動するたびに、そのプログラムはまずプログ ラムは、プロセッサの起動時に、まず長期メモリのセルからデータを読み出し、その情報 をさらに利用するために作業を行います。このようにして、ユーザーは、複雑なソフトウ ェア開発プロセスを理解することなく、デバイスの多くのパラメータを簡単に変更するこ とができます。

ユーザーは、複雑なソフトウェア開発プロセスを理解することなく、簡単にデバイスの多 くのパラメータを変更することができます。

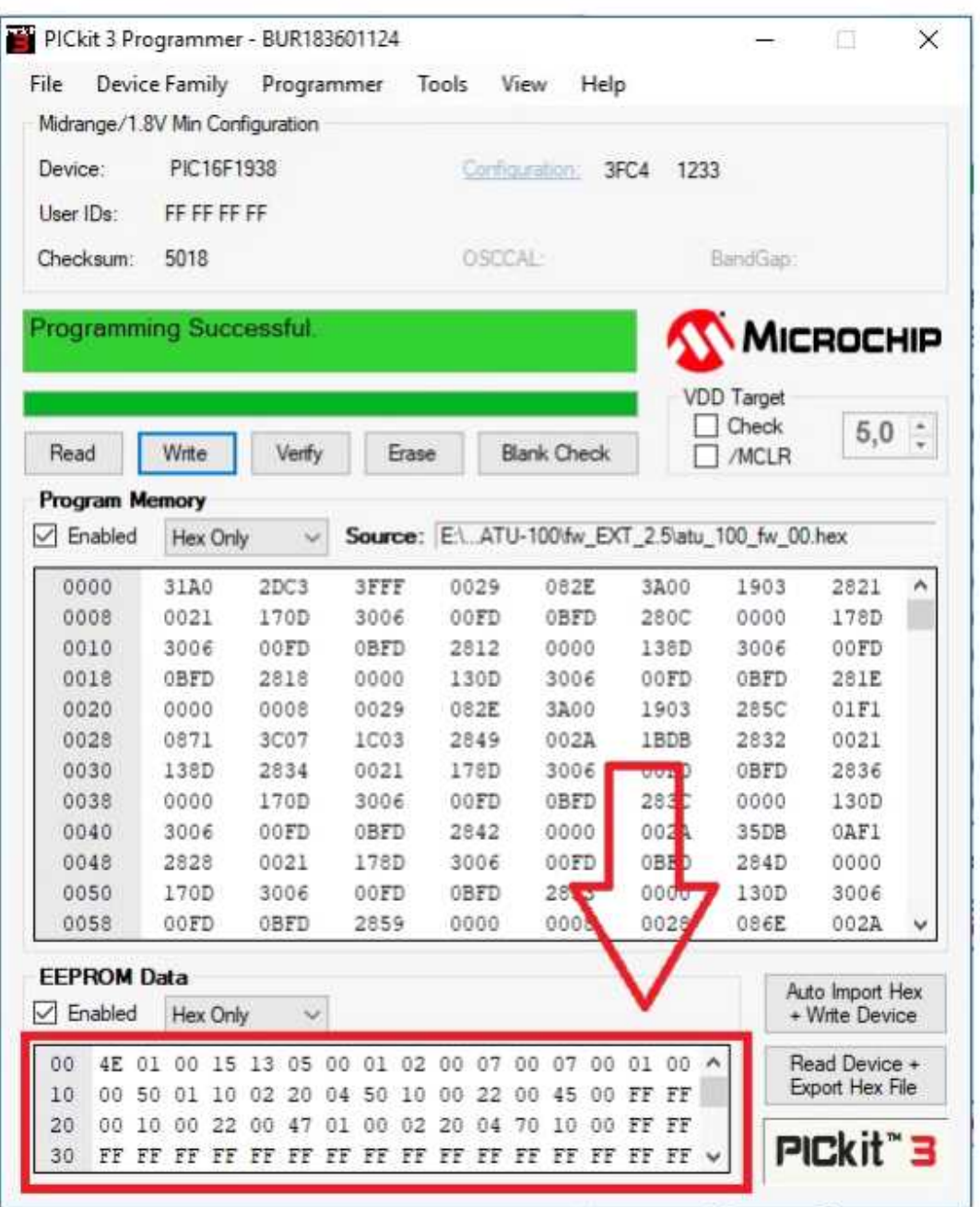

以下に、このバージョンのファームウェアで使用されているすべての重要なセルについて 詳細に説明します。

ファームウェアで使用されている重要なセルについて説明します。

セルの番号は0から始まり、16進法で表記されていることに注意してください。

ご注意ください。このようなルールでの番号付けを「アドレッシング」といい、この形式 でのセル番号をこの形式のセル番号を「セルのアドレス」と呼びます。例えば、アドレス 10のセルはのセルは、10番目のセルではありません。これは16番目のセルになります。

以下では、セルのアドレスのみを記載します。なぜなら、アドレスはプロセッサをプログ ラムする際に以下では、セルのアドレスのみを示す。

セルのデータ自体も、ヘキサコードで値を表しています。

しかし、これはユーザーの利便性を考えてのことで、通常の値を16進法に変換する必要は ありません。

例えば、15Wの電力を記録する場合15ワットの電力値を記録するには、セルに15という数字 を書けばよいし、SWRを1.7にするにはSWR1.7にするには17と書けばよい。説明文をよく読 んで、デフォルト値に注目してください。

ファームウェアは、マイクロプロセッサーから読み込んで、メモリセルを変更し、書き戻 すことができるので便利です。

メモリセルを変更して書き戻すことができます。すべての値を初期値に戻すには、以下の 手順で行うことができます。

原作者のファームウェアをリフラッシュする

00 - 接続されているディスプレイのI2Cアドレス設定セルです。

PCF8574ATチップで作られたディスプレイ1602用ポート拡張ボードのアドレスは7E、チップ の「T」インデックスは4Eです。

アドレスは7Eで、チップの "T "インデックスは4Eです。有機ELディスプレイのアドレスは、 通常

アドレスは78または7Aです。接続されたI2Cデバイスで正常に動作させるためには、セルに 任意のアドレスを記録することができます。

接続されたI2Cデバイスとの正常な動作のために、セルに任意のアドレスを記録することが できます。デフォルトの値は4Eで、これは

これは、PCF8574Tチップを搭載した拡張ボード付きのLCDディスプレイ1602に対応していま す。

01 - 接続されているディスプレイの種類を示すセルです。

値00は、接続されている2色のLEDに対応します。

値01 - 1602 LCD、ポート拡張カード付き。

値02 - OLEDディスプレイ128 \* 32, 03 - OLEDディスプレイ128 \* 32、反転したイメージ。 値04 - OLEDディスプレイ128 \* 64, 05 - OLEDディスプレイ128 \* 64、反転したイメージ。 注意! 上記以外のディスプレイでの作業は、以下のデバイスでは提供されません。 デバイス

02 - 自動起動セル。ボタンを追加せずにデバイスを使用する予定の場合

ボタンを追加せずに使用する予定の場合は、値を01に設定することで自動モードを有効に することができます。デフォルトでは

値は00です。ボタンからモードを有効にすると、プロセッサーはこのセルに値01を書き込 みます。

ボタンからモードを起動すると、プロセッサはこのセルに値01を書き込み、ユーザーの選 択を記憶します。

03 - 信号を出してリレーを作動または解除した後のタイムアウトセル。この時間には

この時間には、リレーが所定の位置に設定された後、RF検出器の出力に電圧を確立するの に必要な時間も含まれています。

この時間には、リレーが指定された位置に設置された後、RF検出器の出力に電圧を確立す るのに必要な時間も含まれます。単位は

ミリ秒で指定され、デフォルト値は15です。この時間が短すぎると、チューニングの際に 誤動作の原因となります。

04 - 自動モードの閾値設定を行うセル。

形式で記録されます。最初の数字はSWRの整数部分、2番目の

数字は10分の1です。初期値は13です。つまり、自動モードが作動すると

SWRが1.3を超えたときと、(1.3-1.5)に変化したときにチューニングプロセスが開始され ます。

(1.3 - 1)に変化したときにチューニングが行われます。

05 - セットアップの開始に必要な最小パワーセル。

形式で記録されています。最初の数字は数十ワットで、2番目の数字は

ウォットです。初期値は05で、入力電力が少なくとも5ワット以上の場合にのみチューニン グが動作します。

5ワット以上でないと動作しません。値が低すぎると、チューニングが十分に行われないこ とがあります。

高電力測定モード(セル30が作動)では、セルの値は数十ワットを設定します。

のワット数を設定します。つまり、設置されている05は50ワット、12~120ワットに対応し ます。

06 - 安全なチューニングのための最大パワー用セル。入力電力がこの値を超えると

入力電力がこの値を超えている場合、チューニングは行われず、デバイスはユーザーが設 定した電力レベルを待ちます。

ユーザーが設定するパワーレベルを待ちます。同じフォーマットで記録されます。この値 が00の場合、最大電力チェックは行われません。

パワーチェックを行いません。初期値は 00 です。

高電力測定モード(セル30が作動)では、セル値は数十ワットを設定します。

のワット数を設定します。すなわち、設置された10は100ワットに、25は250ワットに対応 する。

07 - 有機ELディスプレイの行のオフセットダウン(垂直方向の移動)を設定するセル。一 部のディスプレイでは

必要になる場合があります。デフォルト値は01です。

08 - 有機ELディスプレイのオフセット行を左に設定するセル (水平方向に移動)。 ディスプレイによっては必要な場合があります。既定値は02です。

09 - 調整時の初期SWRの最大値を設定するセル。値は

最初の数字はSWRの整数部、2番目の数字は10分の1という形式で指定します。 は10分の1です。値が0の場合、チェックは行われず、チューニングは常に機能します。

を行います。デフォルトは0です。

0A - インストールされているインダクタンスの数を設定するセルで、05、06、07のいずれ かになります。初期値は07です。

初期値は07です。

0B - インダクタンスラインが直線的なピッチを持つ場合、01をセルに入力する必要があり ます。初期値は

初期値は 00 です。

0С - インストールされている容量の数を設定するセルで、05、06、07のいずれかになり ます。既定値は07です。

既定値は07です。

0D - キャパシタンス・ラインが直線的なピッチを持つ場合は、セルに01を入力する必要が あります。

初期値は00です。

0E - ダイオードのRF検出器の非線形性をソフトウェアで補正する。これは 回路がハードウェアで補正されている場合は無効にしてください。初期値は01 (有効)になっています。

0F - 逆インダクタンス制御。インダクタンスの切り替えに常開接点のリレーを使用する場 合は、オンにする必要があります。

通常の開接点を持つリレーを使ってインダクタンスを切り替える場合にオンにする必要が あります。初期値は00(無効)です。

アドレス10からは、設置されているインダクタンスの値が表示されます。値ごとに2つのセ ルが

値ごとに2つのセルが使用され、インダクタンスの小さいものから順に表示されます。イン ダクタンスの単位は

ナノゲンリーです。例えば、4μHは4,000ナノゲンリです。セルには40 00と書きます。110 nanogenry - 01 10 と書きます。合計14個のセルを使用し、それぞれの設置された インダクタンスごとに2個、合計14個のセルを使用します。

アドレス20からは、搭載されているコンデンサの値が表示されます。すべての値の単位は ピコファラドです。例えば、82ピコファラドは「00 82」と表記します。1.2ナノファラド は

12 00となります。14個のセルを使用し、各コンデンサーに2個ずつ使用しています。

30 - 9999ワットまでの30セル設置電力測定機能。適切な動作のためには 適切な動作のためには、適切な巻数比のタンデムマッチを使用する必要があります。 値01で有効になります。デフォルトでは無効で、値00...

31 - タンデムマッチの巻数比を設定するためのセルで、測定されるパワーの上限を決定す る。

測定された電力の上限値を決定します。初期値は10で、これは測定電力の最大値約150ワッ トに相当します。

約150ワットの最大測定電力に相当します。

1500ワットまでの電力を測定できるようにするには、高出力表示モードとタンデムマッチ を使用する必要があります。

表示モードと、1対32の比率でタンデムマッチを使用する必要があります。

電力が40ワットを超えない場合は、1:5ターンのタンデムマッチを使用するのがよいでし ょう。

5ターンの比率のタンデムマッチを使用することは理にかなっており、これにより1~5ワッ トの最小電力でより良い作業ができるようになります。

ワットの最小電力でもうまく機能する。

他の電力値の場合、巻数の比率は、マイクロプロセスの測定入力の電圧が、1~5ワットの 範囲内になるように計算する必要があります。

最大電力時のマイクロプロセッサの測定入力の電圧が、以下の値を超えないように、巻数 の比率を計算する必要があります。

PIC16F1938プロセッサの場合は4.096V、PIC18F2520プロセッサの場合は5.0Vを超えないよ うに巻数比を計算する必要があります。

プロセッサの場合は5.0Vとなります。

32 - グローディスプレーや彼のバックライトの時間を設定するための販売、秒単位 . バックライトは、任意のボタンを押すと、RF電源が入力された場合、光っています。 デフォルトでは、無効になっています。

33 - 追加の表示モードを設定するためのセル。

値00 - LとCのみを表示します。

値01 - アンテナに供給された電力とフィダーとトランスミッターの効率を示す。

と送信機の効率を示すためのもので、入力電力が正しいSWR測定に十分な場合に使用します。 初期設定では、値01が有効になっています。

警告!!! このデバイスは自身の効率を考慮していません。

34 - フィーダの電力損失率を設定するためのセルで、1番目の数字はデシベルの整数部、2 番目の数字はデシベルの10の部分です。

最初の数字はデシベルの整数部分、2番目の数字はデシベルの10の部分です。デフォルトで は1.2(セルに12と書かれている)です。

この値は、アンテナに供給される電力のカウントに使用されます。損失

損失値は、使用するケーブルのリファレンスデータに記載されていますが、自分で正確な 値を測定することもできます。

正確な値を自分で測定することができます。

フィーダの損失を考慮する必要がない場合は、値 00 をセルに書き込んでください。

を記入すると、ミスマッチ損失のみに対応した計算となります。

損失に対応します。

プログラム

```
void cells_init(void) {
```
// Cells init

asm CLRWDT;

 $//$ oled\_addr = EEPROM\_Read(0); // address

type =  $EEPROM\_Read(1)$ ; // type of display

if(EEPROM\_Read(2) == 1) Auto = 1;

Rel\_Del = Bcd2Dec(EEPROM\_Read(3)); // Relay's Delay

Auto\_delta = Bcd2Dec(EEPROM\_Read(4)) \* 10; // Auto\_delta

 $min_f$ or\_start = Bcd2Dec(EEPROM\_Read(5)) \* 10; // P\_min\_for\_start

max\_for\_start = Bcd2Dec(EEPROM\_Read(6)) \* 10; // P\_max\_for\_start

 $// 7 - shift down$ 

```
// 8 - shift left
```
 $max\_swr = Bcd2Dec(EEPROM\_Read(9)) * 10$ ; // Max SWR

```
L_q = EEPROM_Read(10);
```

```
Llinear = EEPROM_Read(11);
```

```
C_q = EEPROM_Read(12);
```

```
Clinear = EEPROM_Read(13);
```

```
D_{\text{correction}} = \text{EEPROM\_Read}(14);
```
 $L_invert = EEPROM\_Read(15)$ ;

```
//
```
asm CLRWDT;

Ind1 = Bcd2Dec(EEPROM  $Read(16)$ ) \* 100 + Bcd2Dec(EEPROM  $Read(17)$ ); // Ind1 Ind2 = Bcd2Dec(EEPROM Read(18))  $*$  100 + Bcd2Dec(EEPROM Read(19)); // Ind2 Ind3 =  $Bcd2Dec(EEPROM\_Read(20)) * 100 + Bcd2Dec(EEPROM\_Read(21)); // Ind3$ Ind4 =  $Bcd2Dec(EEPROM\_Read(22)) * 100 + Bcd2Dec(EEPROM\_Read(23))$ ; // Ind4 Ind5 =  $\text{Bed2Dec}$  (EEPROM\_Read(24))  $*$  100 +  $\text{Bed2Dec}$  (EEPROM\_Read(25)); // Ind5 Ind6 =  $\text{Bed2Dec}$  (EEPROM\_Read(26))  $*$  100 +  $\text{Bed2Dec}$  (EEPROM\_Read(27)); // Ind6 Ind7 = Bcd2Dec(EEPROM Read(28))  $*$  100 + Bcd2Dec(EEPROM Read(29)); // Ind7 //

Cap1 =  $\text{Bed2Dec}$  (EEPROM\_Read(32))  $*$  100 +  $\text{Bed2Dec}$  (EEPROM\_Read(33)); // Cap1 Cap2 = Bcd2Dec(EEPROM\_Read(34))  $* 100 + Bcd2Dec(EEPROM\_Read(35))$ ; // Cap2 Cap3 =  $\text{Bed2Dec}$  (EEPROM\_Read(36))  $*$  100 +  $\text{Bed2Dec}$  (EEPROM\_Read(37)); // Cap3 Cap4 =  $Bcd2Dec(EEPROM\_Read(38)) * 100 + Bcd2Dec(EEPROM\_Read(39)); // Cap4$ Cap5 =  $Bcd2Dec(EEPROMRead(40)) * 100 + Bed2Dec(EEPROMRead(41)); // Cap5$ Cap6 =  $\text{Bed2Dec}$  (EEPROM\_Read(42))  $*$  100 +  $\text{Bed2Dec}$  (EEPROM\_Read(43)); // Cap6 Cap7 =  $Bcd2Dec(EEPROMRead(44)) * 100 + Bed2Dec(EEPROMRead(45)); // Cap7$ //

 $P_{\text{High}} = \text{EEPROM\_Read}(0x30);$  // High power

K\_Mult =  $Bcd2Dec(EEPROM\_Read(0x31))$ ; // Tandem Match rate

Dysp\_delay = Bcd2Dec(EEPROM\_Read( $0x32$ ); // Dysplay ON delay

 $Loss\_ind = EEPROM\_Read(0x33);$ 

 $Fid_loss = Bcd2Dec(EEPROM\_Read(0x34));$ 

 $Relay_off = Bcd2Dec(EEPROM\_Read(0x35))$ ;

asm CLRWDT;

return;

}